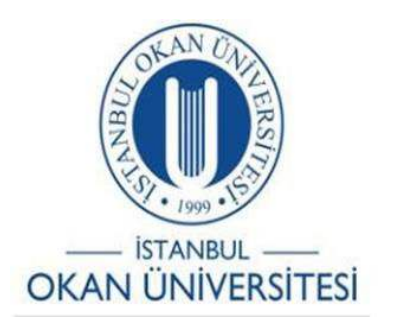

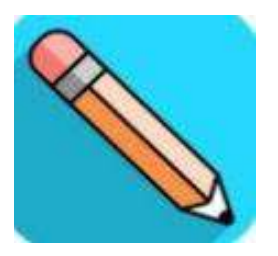

# **İSTANBUL OKAN ÜNİVERSİTESİ ÖĞRENCİLER İÇİN O'LEARN KULLANIM KILAVUZU** O'Learn Rozetlerimi Badgr ile Sosyal Medyada Nasıl Paylaşırım?

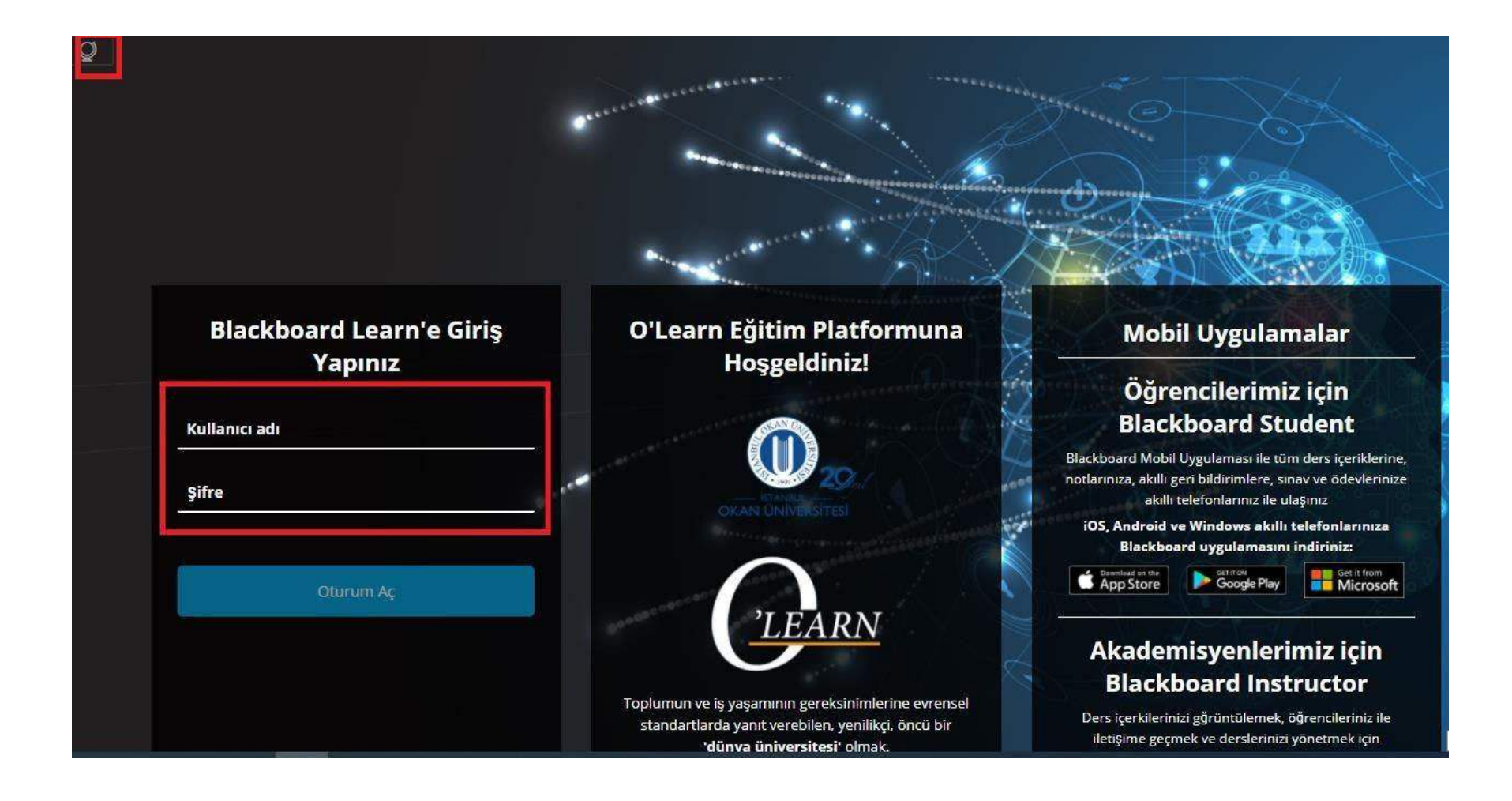

O'Learn'e <https://olearn.okan.edu.tr/> adresinden erişebilirsiniz. O'Learn'e OİS (Öğrenci İşleri Sistemi) kullanıcı adı ve şifreniz ile giriş yapınız.

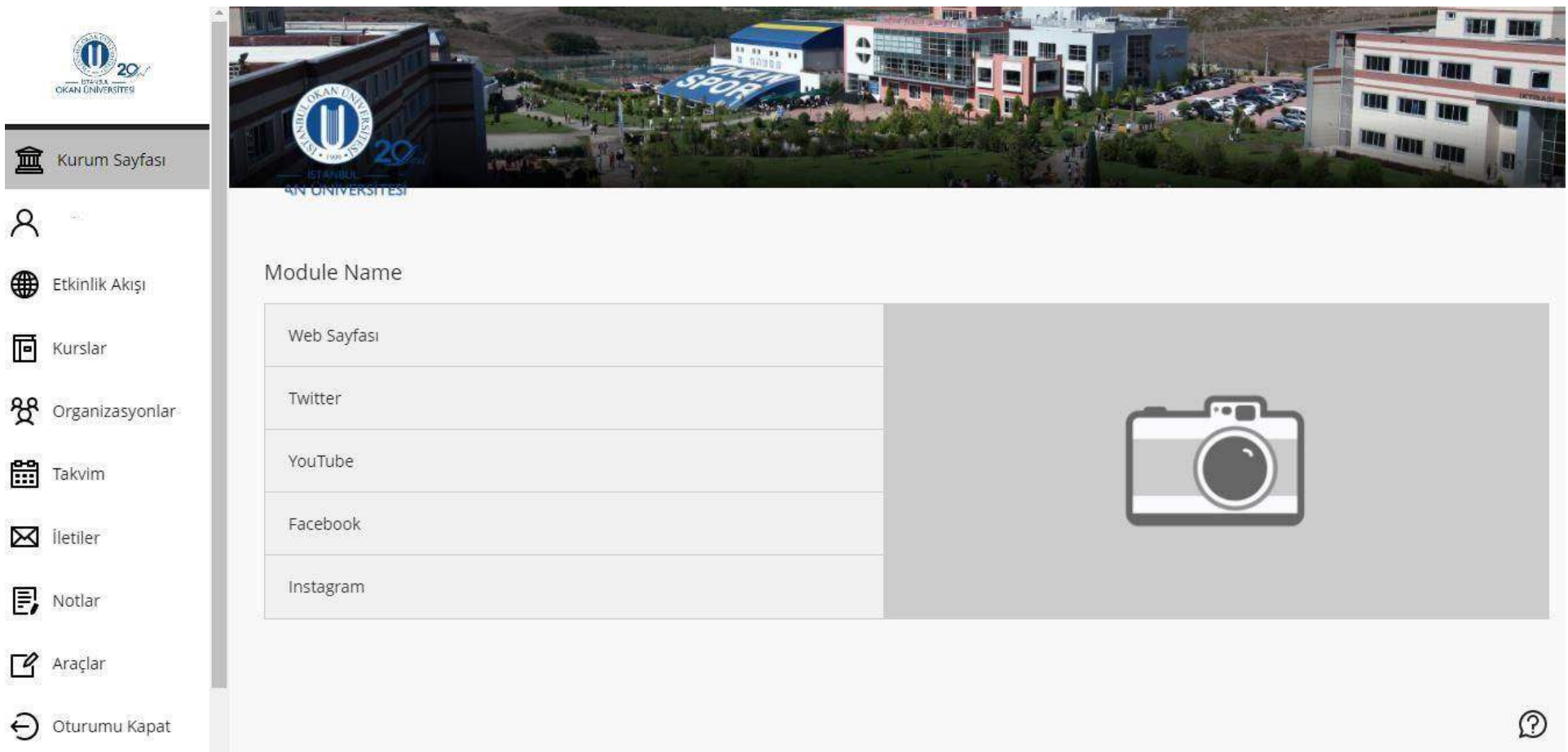

## Giriş sonrası menüden kurslarınızı seçiniz.

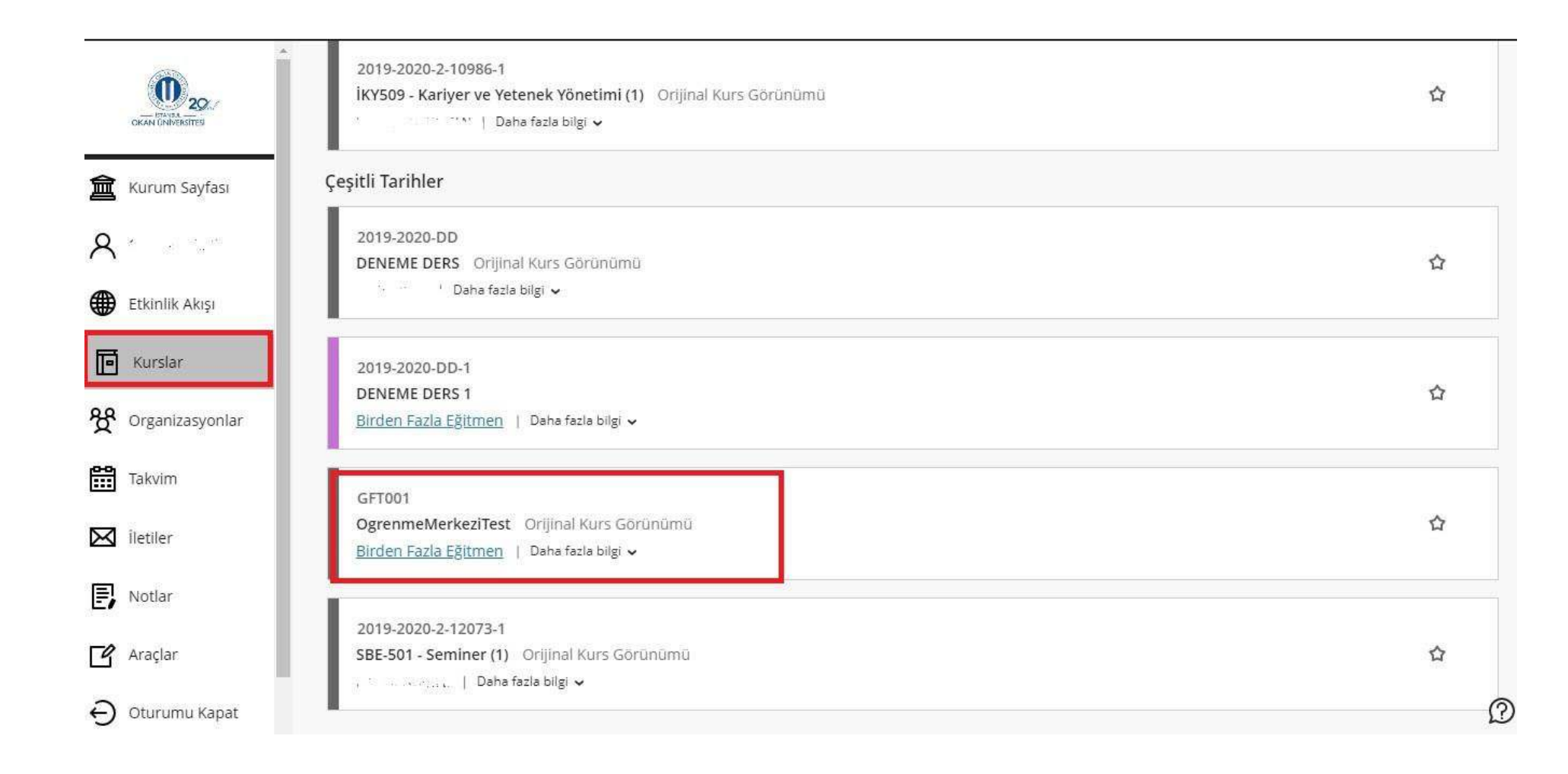

## Kurslara erişim sonrası ilgili dersin üzerine tıklayınız.

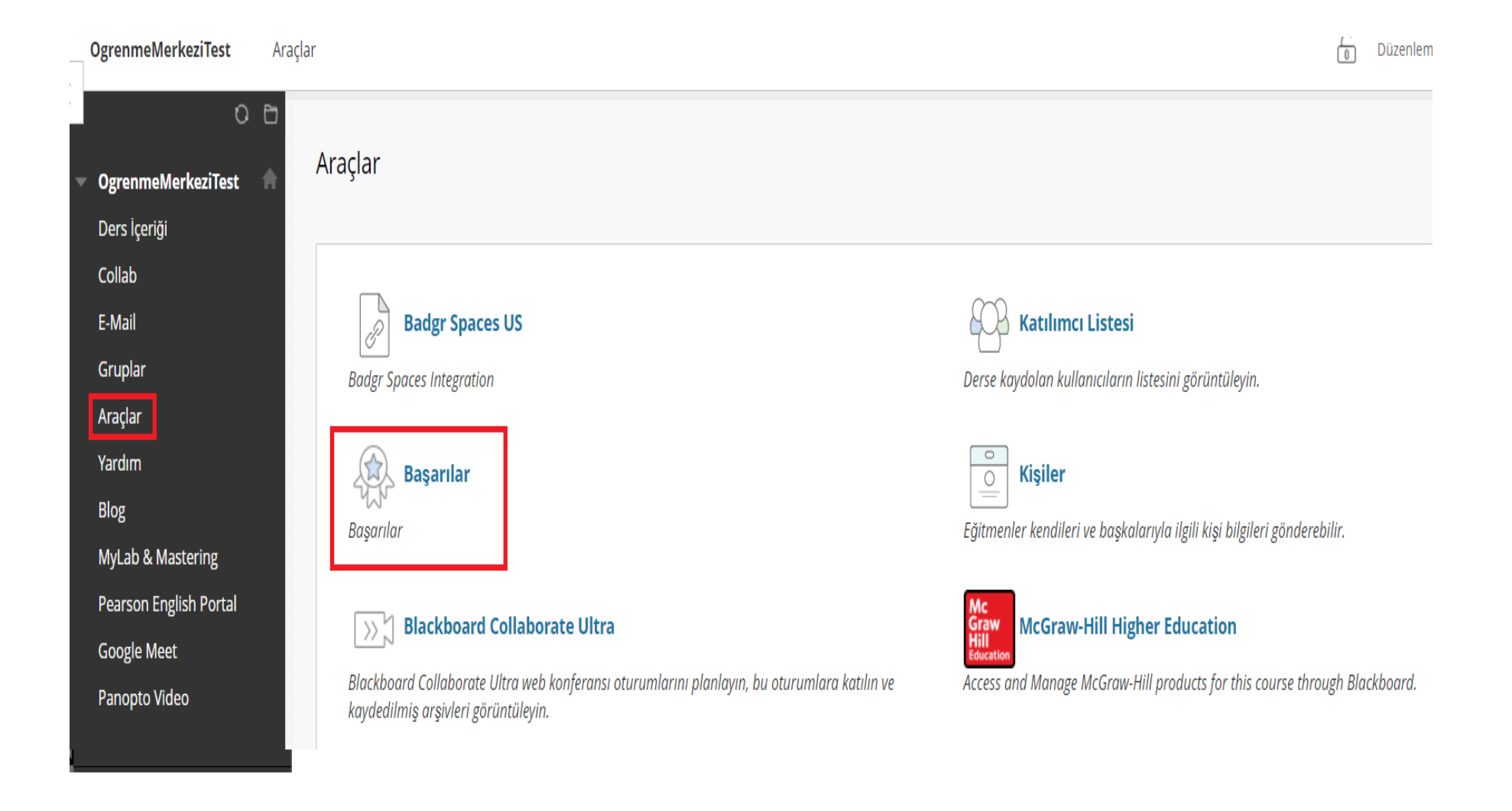

- Kurs menüsünde bulunan 'Araçlar' bağlantısına tıklayınız.
- Araçlar sayfasındaki 'Başarılar' alanına giriniz.

#### Başarılarım

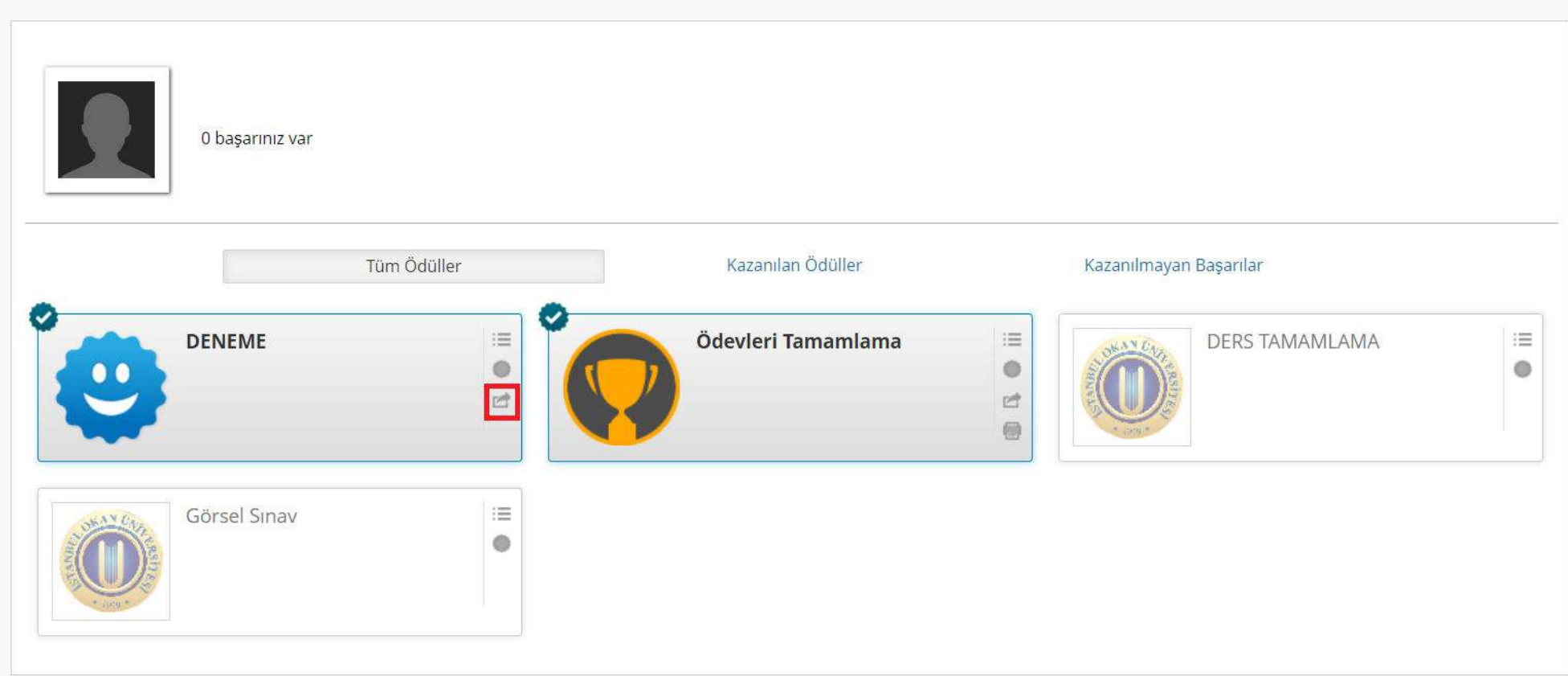

- Başarılarım sayfasında, tüm ödüller, kazandığınız rozetleri ve kazanılmayı bekleyen başarılarınızı görebilirsiniz.
- Kazandığınız ödülleri paylaşmak için, ödülün yanında bulunan 'paylaşım' butonuna tıklayınız.

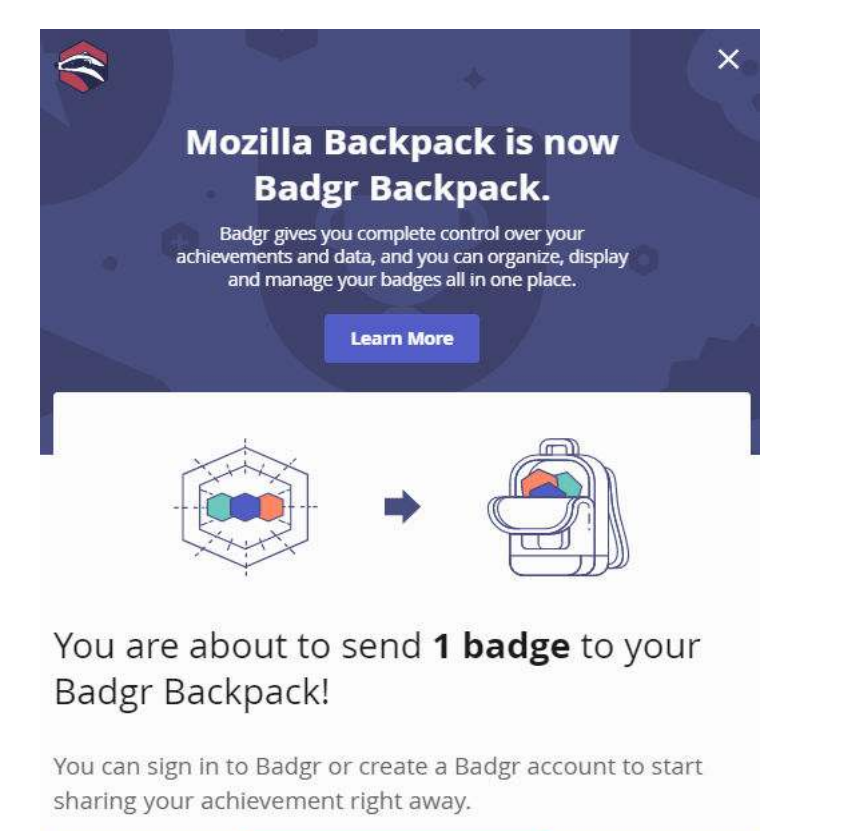

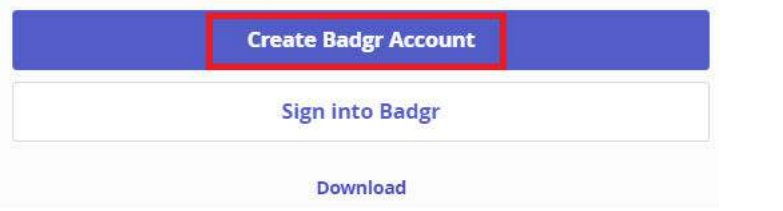

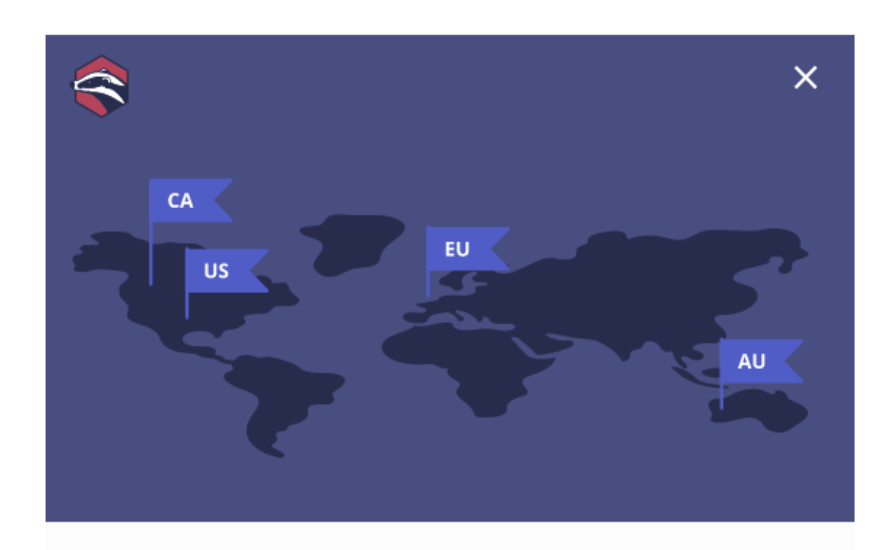

### Which Badgr location is best for you?

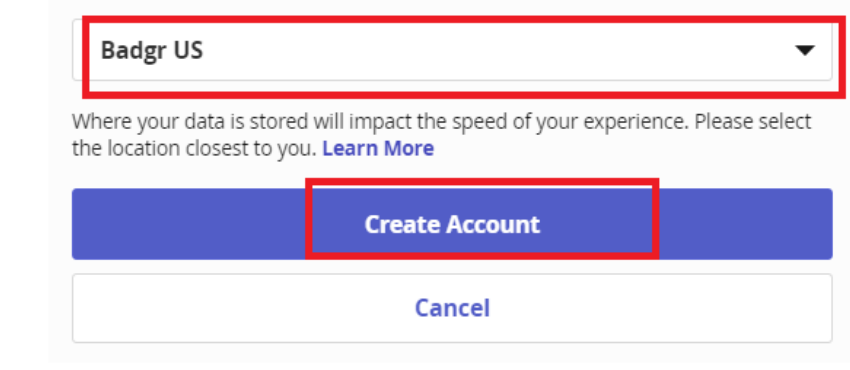

- Paylaş butonuna tıkladıktan sonra Badgr'e üye girişi yapmanız gerekmektedir.
- Eğer Badgr üyesi değilseniz, 'Create Badgr Account' butonuna tıklayınız.
- Karşınıza çıkan yeni ekrandan size en yakın bölgeyi seçerek yeniden 'Creat Account' butonuna tıklayınız.

## **Welcome to Badgr Europe!**

Badgr is a global platform that stores your data in the part of the world in which it originates. Looking for a different region [7]?

#### Don't have an account? Create an account

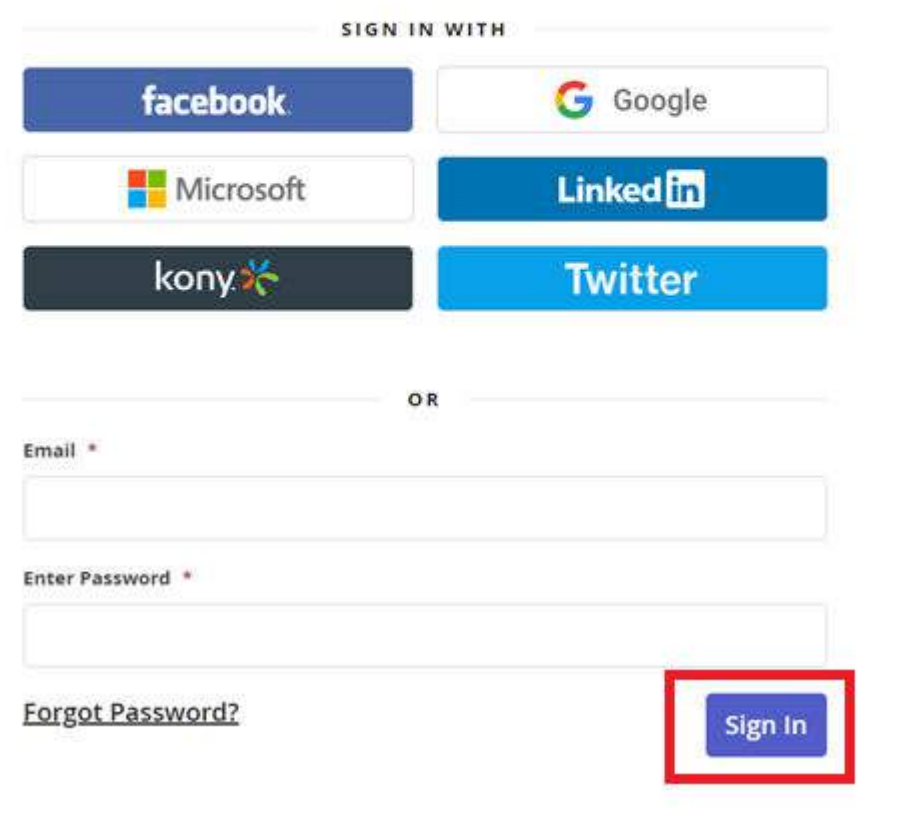

- Üye olmanız için gereken, email ve şifre bilgilerini doldurduktan sonra 'Sign In' butonuna tiklayınız.
- İsteğiniz doğrultusunda yeni bir hesap oluşturmadan var olan Facebook, Google, Microsoft, Linkedin, Kony ve Twitter hesaplarınızdan birini kullanarak giriş yapabilirsiniz.

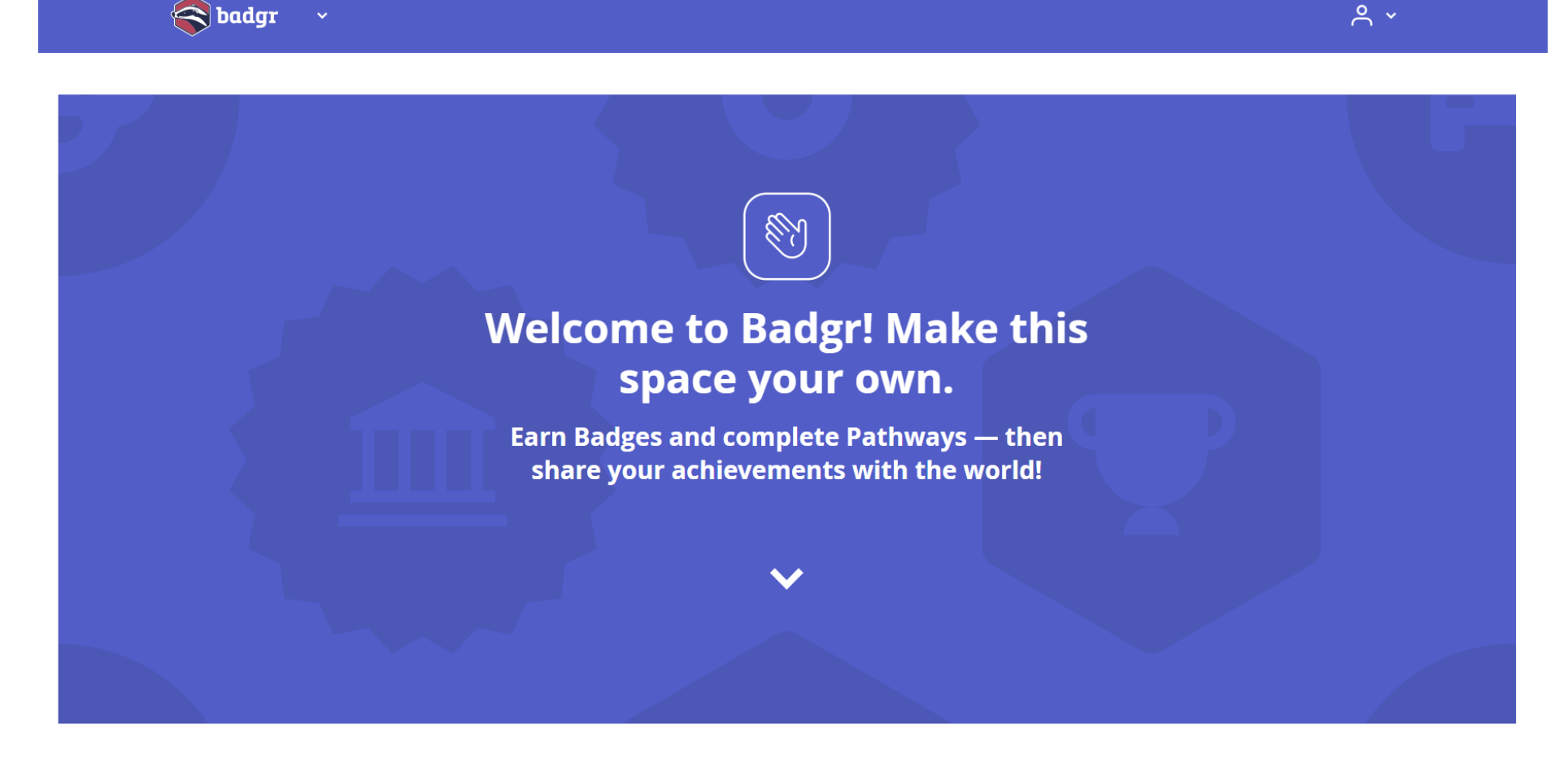

- Üyelik işlemini tamamladıktan sonra giriş yaptığınızda resimde görülen karşılama mesajını göreceksiniz. Rozetlerinizi Badgr ile;
	- •Depolayabilirsiniz
	- •Herkese açık bir koleksiyon oluşturarak diğer kullanıcıların görmesini sağlayabilirsiniz.
	- •Linkedin, Twitter, Facebook gibi sosyal medya hesaplarınızda paylaşabilirsiniz.
	- •Linkedin profilinize rozetlerinizi ekleyebilirsiniz.